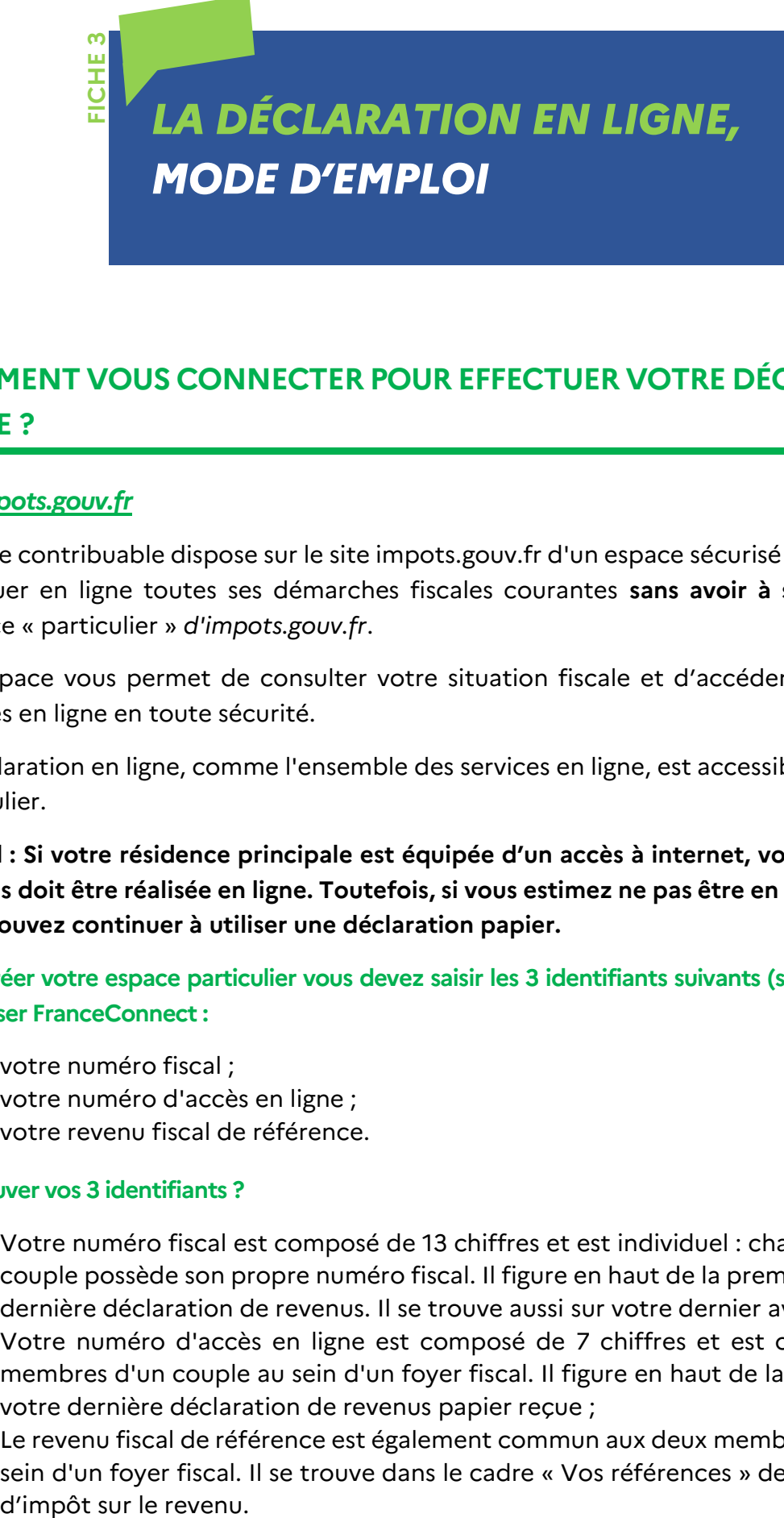

# **COMMENT VOUS CONNECTER POUR EFFECTUER VOTRE DÉCLARATION EN LIGNE ?**

## **Via** *impots.gouv.fr*

Chaque contribuable dispose sur le site impots.gouv.fr d'un espace sécurisé dans lequel il peut effectuer en ligne toutes ses démarches fiscales courantes **sans avoir à se déplacer** : c'est l'espace « particulier » *d'impots.gouv.fr*.

Cet espace vous permet de consulter votre situation fiscale et d'accéder à l'ensemble des services en ligne en toute sécurité.

La déclaration en ligne, comme l'ensemble des services en ligne, est accessible depuis l'espace particulier.

**Rappel : Si votre résidence principale est équipée d'un accès à internet, votre déclaration de revenus doit être réalisée en ligne. Toutefois, si vous estimez ne pas être en mesure de le faire, vous pouvez continuer à utiliser une déclaration papier.**

**Pour créer votre espace particulier vous devez saisir les 3 identifiants suivants (sauf cas particuliers) ou utiliser FranceConnect :**

- votre numéro fiscal ;
- votre numéro d'accès en ligne ;
- votre revenu fiscal de référence.

### **Où trouver vos 3 identifiants ?**

- Votre numéro fiscal est composé de 13 chiffres et est individuel : chaque membre d'un couple possède son propre numéro fiscal. Il figure en haut de la première page de votre dernière déclaration de revenus. Il se trouve aussi sur votre dernier avis d'impôt ;
- Votre numéro d'accès en ligne est composé de 7 chiffres et est commun aux deux membres d'un couple au sein d'un foyer fiscal. Il figure en haut de la première page de votre dernière déclaration de revenus papier reçue ;
- Le revenu fiscal de référence est également commun aux deux membres d'un couple au sein d'un foyer fiscal. Il se trouve dans le cadre « Vos références » de votre dernier avis d'impôt sur le revenu.

**Cas particulier :** Vous avez 20 ans ou plus, étiez rattaché au foyer fiscal de vos parents l'année précédente ? Vous avez dû recevoir un courrier spécifique vous indiquant vos 3 identifiants pour créer votre propre espace particulier sur *impots.gouv.fr* et déclarer en ligne. Si vous ne le retrouvez plus, contactez votre centre des Finances publiques. Vous pourrez alors effectuer votre première déclaration de revenus par internet.

Une fois votre espace particulier créé, seuls votre numéro fiscal et votre mot de passe seront nécessaires pour vous connecter.

### **Renforcement de la sécurité de votre espace particulier**

La sécurité de l'espace particulier est renforcée grâce à l'envoi d'un code à usage unique adressé par SMS lorsque vous avez oublié votre numéro fiscal, que vous souhaitez modifier votre adresse électronique, renouveler votre mot de passe ou changer les coordonnées bancaires que vous avez communiquées à l'administration fiscale.

Pour en bénéficier, vous devez simplement renseigner et valider votre numéro de téléphone portable dans votre espace. Si vous ne l'avez pas déjà fait, une fenêtre d'information s'affiche dès votre connexion à votre espace particulier et vous guide pour effectuer cette démarche.

L'adresse électronique renseignée dans votre espace est un lien indispensable entre l'administration et vous, notamment pour vous indiquer que de nouveaux documents sont disponibles dans votre espace particulier. Si elle n'est plus valide, une fenêtre d'information vous prévient dès l'ouverture de votre espace et vous guide vers la page où vous pouvez la modifier.

## **Via FranceConnect**

Pour accéder à votre espace personnel sur *impots.gouv.fr*, vous pouvez aussi vous identifier grâce à FranceConnect.

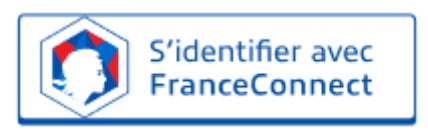

FranceConnect permet à chaque particulier de se connecter aux différents services en ligne d'administrations publiques proposant l'icône sur leur site en utilisant indifféremment une des « identités numériques » partenaires :

- *impots.gouv.fr*
- L'Identité Numérique La Poste
- MobileConnect et moi (pour s'identifier à l'aide de son téléphone portable uniquement disponible sur le réseau Orange à ce jour)
- msa.fr, le site de la Mutualité sociale agricole
- YRIS (service de vérification de l'identité numérique certifié par l'agence nationale de la sécurité des systèmes d'information, ANSSI).

#### **Le mode opératoire est simple :**

Vous cliquez sur l'icône FranceConnect sur la page d'accès à l'espace particulier. Puis vous choisissez de vous identifier avec le compte de votre choix.

Vous serez alors automatiquement reconnu sur *impots.gouv.fr* et vous pourrez effectuer votre démarche en ligne en toute sécurité.

Si vous n'avez pas encore créé votre espace personnel sur *impots.gouv.fr*, vous pourrez le faire lors de la première connexion, de manière simplifiée, en saisissant uniquement une adresse électronique et en choisissant un mot de passe.